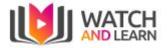

# Watch and Learn User Guide

| Sign in                          | 3  |
|----------------------------------|----|
| Profile                          | 3  |
| Timeline                         | 4  |
| Inbox                            | 5  |
| Meetings                         | 5  |
| Groups                           | 7  |
| Creating a new Group             | 7  |
| Editing a Group                  | 7  |
| Viewing members of a Group       | 9  |
| Inviting members to a Group      | 9  |
| Invite members to Group by email | 10 |
| Chat                             | 11 |
| Creating a new Chat              | 11 |
| Sending a Video                  | 11 |
| Reporting a Video clip           | 12 |
| Viewing stats on each Video clip | 12 |
| Liking a Video Clip              | 12 |
| Network                          | 12 |
| Invites                          | 12 |
| Invite a contact                 | 13 |
|                                  |    |
| Analytics                        | 14 |
| Plays                            | 14 |
| Word usage                       | 14 |
| Popular Group                    | 14 |
| Popular Chats                    | 15 |
| Business Accounts                | 16 |
| Community Admin                  | 18 |
| Users                            | 18 |
| Theme                            | 19 |
| Manage Categories                | 19 |
| Settings                         | 20 |
| Chrome Extension                 | 20 |
| Add Extension                    | 20 |
| Recordings                       | 21 |

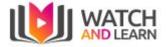

# Sign in

To sign into Watch and Learn - Click on Login or go to https://watchandlearn.co.uk/sign-in

| Sign In           | Create Account       |  |  |  |
|-------------------|----------------------|--|--|--|
| Email             |                      |  |  |  |
| Password          |                      |  |  |  |
| orgot password?   |                      |  |  |  |
| S                 | ign In               |  |  |  |
| Continu           | ue as Guest          |  |  |  |
| or sign in with v | our Social Account 👻 |  |  |  |

Here you can create an account by clicking the Sign Up button, or if you wish to link to your Google or Facebook account - click Social Login and choose the appropriate social login button

# Profile

Please note that by default you are unsubscribed from email notifications. To enable this go to your profile picture in the top right, click on it for the drop down options and select profile. This will take you to this page:

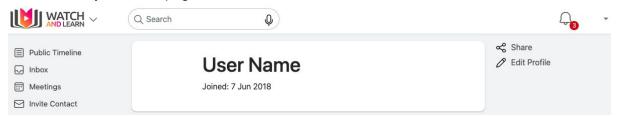

Select the Pencil icon to the right to display profile options:

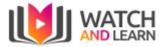

| Edit User Details   |        |             | ×   |
|---------------------|--------|-------------|-----|
| Profile Image       |        |             |     |
| £                   |        |             |     |
| User Name           |        |             | . 1 |
| User Name           |        |             |     |
| Private Profile     |        |             |     |
| Timezone            |        |             | . 1 |
| Europe/London       |        | \$          |     |
| Email Notifications |        |             |     |
| Default Community   |        |             |     |
|                     | Cancel | Save Change | s   |

Within this area you can:

- Change or set your profile picture
- Change your display name, advised to keep this as your full name so you can be easily found for meeting invites
- Email notifications can be enabled or disabled. By default it is disabled.
- Set your timezone

# Timeline

This is the Public Timeline, which is automatically loaded when you initially logon The timeline can be accessed also via the following link:

Watch and Learn -

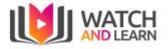

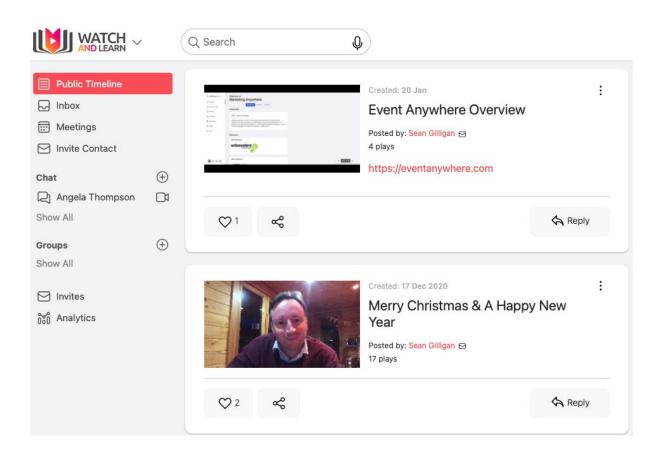

# Inbox

The inbox is where you can view private, group and public videos

|                                |          | Q Searc | h                      | Q                                                                                                    |           | Ĺ  | 3            | * |
|--------------------------------|----------|---------|------------------------|----------------------------------------------------------------------------------------------------|-----------|----|--------------|---|
| Public Timeline                |          | Inbox   |                        |                                                                                                    |           |    |              |   |
| 🕞 Inbox                        |          |         | Author                 | Post                                                                                                    | Date      |    |              |   |
| Meetings                       |          |         | Author                 | POSL                                                                                                    | Date      |    |              |   |
| C Invite Contact               | $\oplus$ |         | Heather<br>Blazejewski | Hi Sean, Apologies but I cannot seem to get the video link on Chat to work. I<br>have tried uploading a video but the system will not accept it, and the video<br>file is too large to send through LinkedIn or via email. Any tips for getting the<br>video link to work? | 1 Feb     | Å  | $\heartsuit$ | : |
| 2 Angela Thompson              |          |         | Sean<br>Gilligan       | Whereabouts are you based? What was your last project? Are you currently working? And what are your salary expectations?                                                                                                    | 21<br>Jan | \$ | $\heartsuit$ | : |
| Groups<br>Show All             | ÷        |         | Sean<br>Gilligan       | Event Anywhere Overview                                                                                                    | 20<br>Jan | \$ | $\heartsuit$ | : |
| 🖂 Invites<br>កិត្តាំ Analytics |          | €       | Sean<br>Gilligan       | RE: Raj Surisetti - Experience and Skills                                                                                                    | 10<br>Jan | Å  | $\heartsuit$ | : |
|                                |          |         | Sean                   | 👝 Lets organise a video call on here this week - which day from Tuesday is best                                                                                                    | 10        | ٨  | $\sim$       |   |

# Meetings

This allows you to create a remote meeting for your team to join. The menu option is on the left hand side under Inbox:

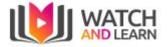

|                                                                                              | Q Search | Q                      | Q <sub>0</sub> 👰 - |
|----------------------------------------------------------------------------------------------|----------|------------------------|--------------------|
| <ul> <li>Public Timeline</li> <li>Inbox</li> <li>Meetings</li> <li>Invite Contact</li> </ul> | Meetings | No Itomo               | Add Meeting        |
| Chat                                                                                         | $\oplus$ | No Items               |                    |
| 🖓 Heather Blazejewski                                                                        |          | You have no items yet! |                    |
| 2 Matthew Parker                                                                             |          |                        |                    |
| 🔎 Elena de la Pena                                                                           |          |                        |                    |
| ি Matthew Parker                                                                             |          |                        |                    |
| ि Tom Marchant                                                                               |          |                        |                    |
| Show All                                                                                     |          |                        |                    |

Click on the Add Meeting button to the right to create your meeting and fill in the fields as directed:

| etings / Add Meeting<br>Name                                         |                                          |              |                |
|----------------------------------------------------------------------|------------------------------------------|--------------|----------------|
|                                                                      |                                          |              |                |
| Date                                                                 |                                          |              |                |
| 03 Feb 2021                                                          |                                          |              |                |
| Start Time                                                           |                                          | End Time     |                |
| 4:00pm                                                               | ÷                                        | 5:00pm (+1h) | 4              |
| Participants                                                         |                                          |              | Add Participan |
|                                                                      |                                          |              |                |
| Who can join                                                         |                                          |              |                |
| Only participanta                                                    | ·, ·, ·, ·, ·, ·, ·, ·, ·, ·, ·, ·, ·, · | 2015         |                |
| <ul> <li>Only participants</li> <li>Participants and corr</li> </ul> |                                          |              |                |

Clicking the Add Members will show a pop up box for you enter the names of the other invitees and select Add. If they are not listed they will need to sign up to Watch & Learn and provide you with their full name.

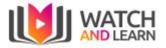

| Meetings  |            |                 |         |          | Add Meeting |
|-----------|------------|-----------------|---------|----------|-------------|
| Name      | Date       | Time            | Privacy | Status   |             |
| Meeting 1 | 3 Feb 2021 | 4:00pm - 5:00pm | Private | Upcoming | Join 👄 🔂 :  |

Once created you will see your meetings listed under meetings with a link to join, copy the link to the meeting and a calendar icon which allows you to add it to your calendar and an option to edit or delete the meeting.

# Groups

This is the area where you can set up groups for group videos

## Creating a new Group

You can create a new group by clicking the + button and then giving your new group a name

| Create Group |        | ×      |
|--------------|--------|--------|
| Group Name   |        |        |
|              |        |        |
|              | Cancel | Create |

#### Editing a Group

You can manage groups at the top right hand side:

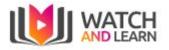

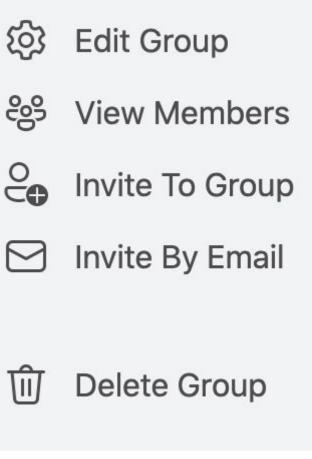

You can edit a group by clicking on the Edit group button on the top right

|                                                                                                    | Q Search                   | n Q                                                                                    |                         | Q <sub>0</sub> 🗊 -                                                                                                    |
|----------------------------------------------------------------------------------------------------|----------------------------|----------------------------------------------------------------------------------------|-------------------------|----------------------------------------------------------------------------------------------------|
| <ul> <li>Public Timeline</li> <li>Inbox</li> <li>Meetings</li> <li>Invite Contact</li> <li>Chat</li> <li>Heather Blazejewski</li> <li>Matthew Parker</li> <li>Elena de la Pena</li> <li>Matthew Parker</li> <li>Iom Marchant</li> <li>Show All</li> <li>Groups</li> <li>Sr. Project Manager</li> </ul> | David<br>Groups /<br>Video | Group Thumbnail Group Name David Parkin PR                                             | x<br>incel Save Changes | Image: Second system       Image: Second system         Image: Second system       Image: Second system         Image: Secon |
| Position<br>そ양 Practice<br>운왕 David Parkin PR                                                                                                    |                            | 0                                                                                      | 🤄 Reply                 |                                                                                                    |
| පී Ryan Forde<br>දී Travel Meeting<br>Show All                                                                                                    | Þ                          | Created: 5 Oct 2020<br>David this is a new blog post t<br>watch and then blog over the |                         |                                                                                                    |

Here you can edit the name of the group, or delete the group.

You can also add a group image by clicking the Choose image group button.

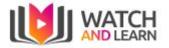

# Viewing members of a Group

You can see who is a member of the group

|                          |          | Q Search                                                                                                    | Q                                                                                                    |                     |        |       | 4 <mark>8</mark> 🔮 - |
|--------------------------|----------|----------------------------------------------------------------------------------------------------|----------------------------------------------------------------------------------------------------|---------------------|--------|-------|----------------------|
| Public Timeline          |          | David Parkin                                                                                                    | n DD                                                                                                    |                     |        |       | 段3 Edit Group        |
| 🕞 Inbox                  |          | Groups / David                                                                                                    | <b>Group Members</b>                                                                                                    |                     | X      |       | දී View Members      |
| Meetings                 |          | Video A                                                                                                    |                                                                                                    |                     | - 1    |       | O Invite To Group    |
| Invite Contact           |          |                                                                                                    | 5 Members                                                                                                    | 0 Invited           | _      |       | 🖂 Invite By Email    |
| Chat                     | $\oplus$ |                                                                                                    | David Parkin                                                                                                    | Regular 🗸           | ×      |       | ÷.                   |
| R Heather Blazejewski    |          | 0                                                                                                    |                                                                                                    |                     |        |       | 🔟 Delete Group       |
| C Matthew Parker         |          |                                                                                                    | Sean Gilligan<br>Admin                                                                                                    |                     | ×      |       |                      |
| 🔎 Elena de la Pena       |          |                                                                                                    |                                                                                                    |                     |        | :     |                      |
| Q Matthew Parker         |          | Blog                                                                                                    | Sharon Lewis                                                                                                    | Regular 🗸           | ×      | :     |                      |
| C Tom Marchant           |          |                                                                                                    | Steve Ding                                                                                                    | Degular             | ×      |       |                      |
| Show All                 |          | A loss of the second second seco | Julie of the state of the state | Regular 🗸           |        |       |                      |
| Groups                   | $\oplus$ |                                                                                                    |                                                                                                    |                     |        |       |                      |
| දීපු Sr. Project Manager |          |                                                                                                    |                                                                                                    |                     |        |       |                      |
| Position                 |          | <b>♡</b> 0                                                                                                    |                                                                                                    |                     | ~      | Reply |                      |
| දීපු Practice            |          | $\sim$ $\circ$                                                                                                    |                                                                                                    |                     | ~      | Reply |                      |
| දීපු David Parkin PR     |          |                                                                                                    |                                                                                                    |                     |        |       |                      |
| දීපු Ryan Forde          |          |                                                                                                    |                                                                                                    |                     |        | :     |                      |
| දී Travel Meeting        |          |                                                                                                    | d this is a new blog po                                                                                                    | st that I published | on the |       |                      |
| Show All                 |          |                                                                                                    | ch and then blog over th                                                                                                    |                     |        | 1     |                      |

## Inviting members to a Group

You can invite other members of Watch and Learn to the group by typing the name and clicking Search (minimum 3 characters)

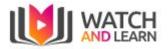

|                                                                                                    | Q Search                                                                                                    | Q <sub>8</sub> 🔮 -                                                                                                    |
|----------------------------------------------------------------------------------------------------|----------------------------------------------------------------------------------------------------|----------------------------------------------------------------------------------------------------|
| Heather Blazejewski       I         Matthew Parker       I         Elena de la Pena       I         Matthew Parker       I         Matthew Parker       I         Matthew Parker       I         Matthew Parker       I         Show All       I | Croups / David   Video   Video   Search Users   No results                                                                         | <ul> <li>₩ Edit Group</li> <li>₩ View Members</li> <li>Invite To Group</li> <li>Invite By Email</li> <li>Delete Group</li> </ul> |
| Position<br>원을 Practice<br>원 David Parkin PR<br>왕 Ryan Forde<br>왕 Travel Meeting<br>Show All                                                                                                    | Created: 5 Oct 2020 :<br>David this is a new blog post that I published on the watch and then blog over the weekend is about using |                                                                                                    |

# Invite members to Group by email

You can invite other members to the group by entering their email address and then click Send Invitation

|                                                                                                    | Q Search                                                                                                    | Q <sub>8</sub> 🔮 -                                                                                                    |
|----------------------------------------------------------------------------------------------------|----------------------------------------------------------------------------------------------------|----------------------------------------------------------------------------------------------------|
| Image: Heather Blazejewski       ()         Image: Matthew Parker       ()         Image: Elena de la Pena       ()         Image: Matthew Parker       ()         Image: Matthew Parker       ()         Image: Mat | David Parkin DD   Groups / David   Invite by Email   Video   Email    Cancel Send Invitation  Created: 5 Oct 2020  Created: 5 Oct 2020  Cre | <ul> <li>Edit Group</li> <li>View Members</li> <li>Invite To Group</li> <li>Invite By Email</li> <li>Delete Group</li> </ul> |
| Position<br>왕와 Practice<br>왕의 David Parkin PR<br>왕과 Forde                                                                                                    | Created: 5 Oct 2020                                                                                                    |                                                                                                    |
| දී Travel Meeting<br>Show All                                                                                                    | David this is a new blog post that I published on the watch and then blog over the weekend is about using                                                                                                    |                                                                                                    |

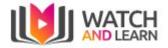

# Chat

## Creating a new Chat

You can create a new chat by clicking the + button and then searching for the user you wish to start a new chat with, select the user, then start chat

|                                                                                                    | Q Search                                                                                                | Q                                                                                     |                 | Q <sub>0</sub> 🔮 -                         |
|----------------------------------------------------------------------------------------------------|----------------------------------------------------------------------------------------------------|---------------------------------------------------------------------------------------|-----------------|--------------------------------------------|
| <ul> <li>Public Timeline</li> <li>Inbox</li> <li>Inbox</li> <li>Meetings</li> <li>Invite Contact</li> <li>Heather Blazejewski</li> <li>Heather Blazejewski</li> <li>Heather Parker</li> <li>Elena de la Pena</li> <li>Belena de la Pena</li> <li>Matthew Parker</li> <li>Tom Marchant</li> <li>Show All</li> <li>Groups</li> <li>Sr. Project Manager</li> <li>Position</li> </ul> | Matthew P<br>Chats / Matthew Chats / Matthew Video A Video A Created: 2 Feb *thanks Posted by: Matt ⊕ 0 | Start Chat<br>Search Users<br>No results                                              |                 | ♀       View Profile         □1       Call |
| 양왕 Practice<br>양 David Parkin PR<br>양왕 Ryan Forde<br>양 Travel Meeting<br>Show All                                                                                                    |                                                                                                    | Ist following up from this morn<br>organising a call. Thans<br><sup>ew Parker</sup> 려 | ings email with |                                            |

# Sending a Video

You can send a screencast to individual users

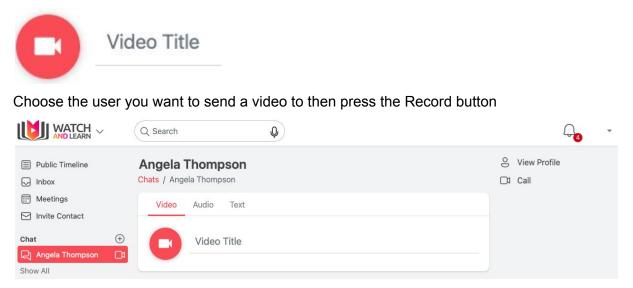

Once you are happy, click send and your clip will be sent to the user

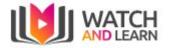

## Reporting a Video clip

# You can report a post by clicking the 3 dots at the right hand side, simply click "Report"

|   | Maneting Arguithers<br>Maneting Arguithers<br>Name                                                                                                    | Event Anywhere Overvi                              | Played by |
|---|----------------------------------------------------------------------------------------------------|----------------------------------------------------|-----------|
|   | Andream Contraction of the second second secon | Posted by: <mark>Sean Gilligan</mark> ₪<br>4 plays | Report    |
|   | Re Gant                                                                                                    | https://eventanywhere.com                          |           |
| 0 | νı ~                                                                                                    |                                                    | Reply     |

Viewing stats on each Video clip

- You can see how many people have played your clip but clicking the 3 dots on the right hand side, simply press "Played by..."

| Played By     | ×       |
|---------------|---------|
| Sam Dixon     | Profile |
| Sean Gilligan | Profile |

Liking a Video Clip

You can see how many likes a clip has directly underneath your video.

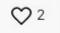

Network

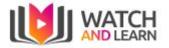

| Networking                                         |
|----------------------------------------------------|
| · ·                                                |
|                                                    |
|                                                    |
|                                                    |
|                                                    |
| Click to video call you will be connected randomly |
| Start Networking                                   |
|                                                    |
|                                                    |

## Invites

If you have any invites these will show here

|                                                                                              |          | Q Search             |             | Ŷ |                  | <b>4</b> | • |
|----------------------------------------------------------------------------------------------|----------|----------------------|-------------|---|------------------|----------|---|
| <ul> <li>Public Timeline</li> <li>Inbox</li> <li>Meetings</li> <li>Invite Contact</li> </ul> |          | Invites<br>Group o C | community 🧿 |   |                  |          |   |
| Chat                                                                                         | $\oplus$ |                      |             |   |                  |          |   |
| C Angela Thompson                                                                            | 01       |                      |             |   | No Group Invites |          |   |
| Groups<br>Show All                                                                           | $\oplus$ |                      |             |   |                  |          |   |
| 🔁 Invites<br>ີ ເຫຼັ Analytics                                                                |          |                      |             |   |                  |          |   |

## Invite a contact

You can invite contacts to join Watch and Learn by entering their name and email address here then click Send Invitations

| Email                |        |                 |
|----------------------|--------|-----------------|
| Full Name (optional) |        |                 |
|                      | Cancel | Send Invitation |

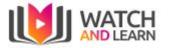

# Analytics

|                                                                           |          | Q Search      | Ŷ |            |                     | <b>G</b> <sub>4</sub> | * |
|---------------------------------------------------------------------------|----------|---------------|---|------------|---------------------|-----------------------|---|
| Public Timeline                                                           |          | Analytics     |   |            |                     |                       |   |
| <ul> <li>✓ Inbox</li> <li>Ⅲ Meetings</li> <li>✓ Invite Contact</li> </ul> |          | 000 Plays     |   | Word Usage | င္လဲေ Popular Group | S                     |   |
| Chat<br>C Angela Thompson<br>Show All                                     | ⊕<br>□¤  | Popular Chats |   |            |                     |                       |   |
| Groups<br>Show All                                                        | $\oplus$ |               |   |            |                     |                       |   |
| 🖸 Invites<br>ຄືຫຼື Analytics                                              |          |               |   |            |                     |                       |   |

### Plays

You can see how many plays a clip has had within a given time period - 30 days, 1 Year or Custom

#### Plays

|           |                 | 30 days 1 year Custom Dates |
|-----------|-----------------|-----------------------------|
| 7         |                 |                             |
|           |                 |                             |
|           |                 |                             |
|           |                 |                             |
|           |                 |                             |
|           |                 | 1                           |
| Post      | Number of Plays | Date                        |
| All clips | 0               |                             |

#### Word usage

You can see what words have been used in clips within a given time period - 30 days, 1 Year or Custom. You can also choose whether to show from your own clips, a group or chat

#### Popular Group

This will show you how many posts each group has

**User Guide** 

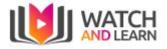

Popular Chats This will show you how many posts each chat has

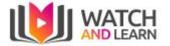

## **Business Accounts**

You can create a business account here: <u>https://watchandlearn.co.uk/sign-up-business</u>.

Complete the details on the sign up screen:

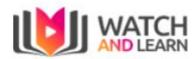

Create Community Account

Community Name

User Name

Email

Password

Create Account

You will then need to Accept the privacy terms

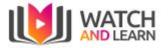

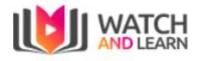

**Community Details** 

| Watch and Learn |                      |
|-----------------|----------------------|
| Community URL   | .watchandlearn.co.uk |
| Create          | Community            |
|                 | Cancel               |

You will then be prompted to create your own unique URL for Watch and Learn

The account will then be created and you can then choose your new business account from the top left, by clicking the down arrow:

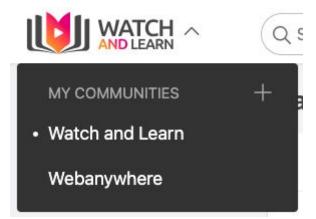

You can personalise a business account by switching the account from Soundbranch to the business account using the drop down selection on the left hand side and then clicking on your business account name.

To edit the company settings, click on Profile name (top right) and choose Community Admin.

This will then take you to the Community Admin:

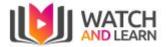

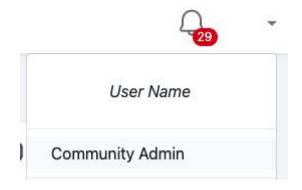

# Community Admin

All company settings can be changed here:

| Users            | B Theme Change community theme Manage |
|------------------|---------------------------------------|
| Settings         | Reported                              |
| Company settings | Reported Clips                        |

| lsers        | -                 |            |          |             |         |
|--------------|-------------------|------------|----------|-------------|---------|
| ommunity Adm | in / Users        |            |          |             |         |
| Members      | Email Invitations | Add Member |          |             |         |
| Name         |                   | Туре       | Status   | Date Joined | Actions |
| Adrian (     | Galuszka          | Regular    | Accepted | 25 Sep 2019 | O       |
| Aleksan      | der Lech          | Regular    | Accepted | 28 May 2019 | O       |

You can invite more users on the Email Invitations tab here:

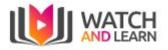

#### Users

| lembers Email Invitations        | Add Member                                     |                         |         |
|----------------------------------|------------------------------------------------|-------------------------|---------|
|                                  | Add Member                                     |                         |         |
| Jse Email Invitation to invite p | eople that do not have a Watch and Learn accou | nt. Otherwise Add a men | ber     |
| So Lindi invitori to invito p    |                                                |                         |         |
|                                  |                                                |                         |         |
| nail address                     | Send Invitation                                |                         |         |
| mail address                     |                                                | Invited by              | Actions |

#### Theme

To edit the theme, you can add your own logo and change the theme colour then click **Save** 

| Choose image         | Browse |
|----------------------|--------|
| Remove Existing Logo |        |
| neme Color           |        |
|                      |        |
|                      |        |

# Manage Categories

#### You can add a category here

#### **Manage Categories**

| Community Adn | nin / | Manage | Categories |
|---------------|-------|--------|------------|
| Categories    | Add   | 6      |            |

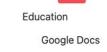

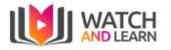

## Settings

| Settings                                                |
|---------------------------------------------------------|
| ommunity Admin / Settings                               |
|                                                         |
| Visibility                                              |
| Community is visible for non logged in users            |
| Self register                                           |
| Allow user to self register to community                |
| Recording time 120 seconds                              |
| Minimum 10 seconds and Maximum 2 minutes (120 seconds ) |
| Clip transcription by Google                            |
| Allow user to see cliptext                              |
| C Who played the audio                                  |
| Allow user to see who played the audio                  |
| SEO description of the community.                       |
| Webanywhere - Video Learning Channel                    |
| length: 36 minimum 70 characters - max. 320 characters  |
| Save Changes                                            |
|                                                         |
|                                                         |

- Visability You can change the visibility to public Default is off
- Self Register Enable self registration Default is off
- Recording time Change the recording time Default is 10 seconds
- Sentiments Turn on allow sentiments analysis Default is off
- Transcription Enable clip transcription by Google Default is off
- User Plays Enable who played the audio clip Default is off
- SEO Add a description of the company for SEO (search engine optimisation)

# **Chrome Extension**

There is a Chrome browser extension available that will allow you to post screen recordings directly to Watch & Learn.

#### Add Extension

To add the extension, go to the Google Web Store: <u>https://chrome.google.com/webstore/</u> Search for Watch and Learn, the listing will look like this:

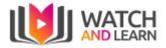

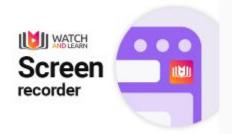

# Watch and Learn Screen Recording

Offered by: venturesanywhere-team

Record your screen and share with others.

★★★★ 1 Social & Communication

Click on the title and on the next page select the blue button to add to Chrome.

A pop up will appear describing what the extension will have access to, once accepted it will start to add the extension.

You can remove it from Chrome at any time if you no longer require the extension.

#### Recordings

To launch the extension, ensure you have the website open or your screen is ready for the recording. Go to the extensions icon in the top right corner of the Chrome window and select the Watch & Learn extension:

|                                         | *        |
|-----------------------------------------|----------|
| Extensions                              | ×        |
| Full access                             |          |
| These extensions can see and change inf | ormation |
| on this site.                           |          |

You will be prompted to sign in if not currently logged into your account. Once logged in, launch the extension and fill in the requested details:

- Title The post title, the video will appear with the title shown
- Company Ensure you select the correct company for the post to appear in
- Post to Once the company is selected you will have the available options so this could include options of timeline, group or chat
- Recording Options You can have the current tab that you have launched the extension in or full screen recording. If you have multiple monitors you will be prompted by a pop up to select which monitor once you have selected to start Recording. There are additional audio options for the recording listed under this section

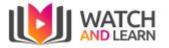

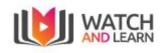

## **Post Details**

| Title                                                             |              |  |
|-------------------------------------------------------------------|--------------|--|
| Choose company                                                    | ÷            |  |
| Post to                                                           | ÷            |  |
| Recording Options                                                 |              |  |
| Current Tab                                                       | Full Desktop |  |
| <ul> <li>Microphone audio</li> <li>Include current tab</li> </ul> | audio        |  |
| Start Recording                                                   |              |  |

Once you select Start Recording there will be a three second countdown appearing as large numbers in a circle at the centre of the screen. After this time you will see these options in the bottom right corner:

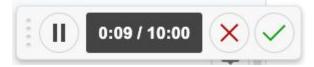

The timer will tell you how long your clip is with a 10 minute limit. You can cancel the recording using the red cross or post it once completed with the green tick.

Once posted, a Watch & Learn page will appear showing the recording. You can delete the post and try again if you need to.